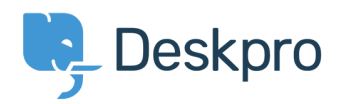

[Knowledgebase](https://support.deskpro.com/en/kb) > [Managing Deskpro On-Premise](https://support.deskpro.com/en/kb/managing-deskpro-on-premise) > [Installation & Upgrades](https://support.deskpro.com/en/kb/installation-upgrades) > [FastCGI errors on Windows](https://support.deskpro.com/en/kb/articles/fastcgi-errors-on-windows)

## **FastCGI errors on Windows**

Ben Henley - 2017-11-09 - [2 Comments](#page--1-0) - in [Installation & Upgrades](https://support.deskpro.com/en/kb/installation-upgrades)

## **Question:**

I'm installing Deskpro Download on Windows with IIS, and when I test my phpinfo() output I get an error like this:

HTTP Error 500.0 - Internal Server Error

C:\PHP\php-cgi.exe - The FastCGI process exited unexpectedly

I also get a "CGI / FastCGI has stopped working" pop-up.

How do I fix this?

#### **Answer:**

This can be caused by having the wrong version of PHP installed, or not having the correct Visual C++ Redistributable installed.

#### **Make sure you have installed the correct version of PHP**

You must use an x86 non-thread safe version of PHP with IIS.

If you installed PHP with the Microsoft Web Platform Installer, make sure you selected the correct version. Otherwise, make sure you used the [x86 non-thread safe version from the PHP site.](http://windows.php.net/download/)

## **Install the correct Visual C++ Redistributable**

Run php-cgi.exe from the command line. If you get an error about a missing MSVCR dll like this:

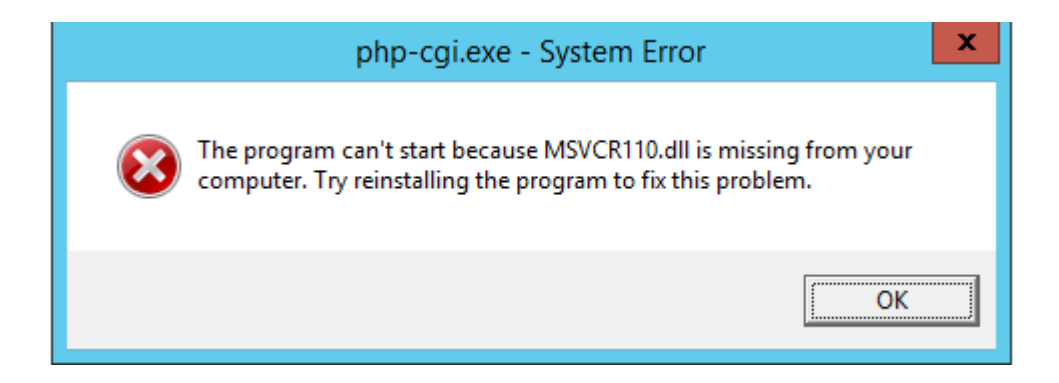

you need to install a Visual C++ Redistributable.

For PHP 5.5 or 5.6, you will need to install [Visual C++ Redistributable for Visual Studio 2012.](http://www.microsoft.com/en-us/download/details.aspx?id=30679) Make sure to install the x86 version.

For PHP 5.4, you will need to install Visual C++ Redistributable for VS 2008  $\times$ 86.

# **Comments (2)**

Tossen Macs Tue, 16th Sep 2014 5:36 pm

0 down vote

I was able to resolve the problem after several efforts. The server just needed the update http://www.microsoft.com/en-us/download/details.…?id=306… (Visual C++ Redistributable for Visual Studio 2012 Update 3. Hope it help you too. Good LUCK

giselle jane noynay Sat, 22nd Nov 2014 11:37 am

i met this issue while installing php manually for iis 8 but it led me to a two-day demise, the following solutions worked for me :

// turn on iis first using windows turn on and turn off feature

\* deleted the non thread safe version of php

\*installed php using this link http://php.iis.net/ --- (click " install php now")it will install web platform installer, and through that, you can install php, leave everything check (default ---php drivers, php,etc)

\*once done, open internet information services manager/iis \*on the features view(middle panel), scroll down and double click "default document" \*on the user-right hand side, under actions panel, click enable

\*on your browser, check if it works now : http://localhost BUT if the port 80 is used already, change iis port from 80 to any number, mine is 8080 (commonly preferred)

To change port number of iis :

\*under connections panel - left user hand side, click Default Web Site (expand the entries) \*under actions panel-user right hand side, UNDER edit site, click bindings \*highlight the port 80 selection, click the edit button \*on the edit site binding dialog box, on the port textbox, input 8080 (if that is the port number you prefer) \*hit ok

\*on the browser, input http://localhost:8080/ \*if everything works fine and if you already have a php file on your wwwroot folder, example (info.php) you should be able to see that on the page

(if you don't have a php file yet) open notepad or any php editor that you have and type the following:  $\langle$ ?php phpinfo $()$ : ? $>$ then save it to C:\inetpub\wwwroot as info.php refresh your browser and check if everything works fine

well, these are just the things i did, it may or may not work for you(hopefully it does), i had also encountered that missing dll, though i had it on the system and the above steps worked fine with me